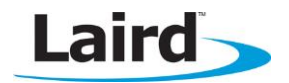

# **WB FIRMWARE UPDATE UTILITY PROCEDURE**

Application Note v1.1

## **INTRODUCTION**

The goal of this document includes the following:

- Explain the firmware update procedure for the Laird WB45NBT.
- **EXECT:** List the requirements for a remote firmware update.
- Detail the flash partition map of the WB45NBT memory.
- Provide sample code for the DHCP bootfile to be used in a remote update.

## **OVERVIEW**

This document applies to both the WB40NBT and the WB45NBT.

The Laird WB40NBT firmware update provides the capability to change the OS image residing in a WB40NBT/WB45NBT module locally via a USB flash drive or over a wireless connection.

To boot into Linux, there are four images involved:

- **Bootstrap**
- U-Boot
- Linux Kernel
- **-** Root File System

Any combination of these images may be updated using the firmware update procedure. This is accomplished with a script named fw update, which resides on the WB40NBT/WB45NBT module. This script can be run in either of two different ways:

- Automatic: A platform init-script runs during boot-up and may call fw\_update if triggered by a flag-file: '/tmp/platform\_update\_request'. This method requires a network connection so that images can be downloaded from a remote server.
- Manual: The fw update can be invoked on the console terminal via CLI.

The fw\_update script can use image files from locally attached media or by using a remote server on a network.

When performing an update via the network, an *update\_pending* notification is sent to the server, if enabled. An Update Configuration Service, if running on the server, responds by sending configuration data back to the WB. This data is then written to the u boot-env to be acted upon after reboot by the platform init-script.

An optional Post-Update procedure may be realized by including extra programs or scripts to be activated by the platform init-script via an Update Configuration Service. The platform init-script can also perform cleanup of these extra items to ensure that they are actually only run once. There is flexibility here-in for running test programs or some final configuration setup, so that the update procedure for manufacturing functions properly.

# **FLASH PARTITION MAP**

The flash partition layout allows for two kernel images (kernel-a and kernel-b), as well as two file system images (rootfs-a and rootfs-b). This allows an alternate image to be updated without disturbing the currently running system. The currently mounted rootfs are also one of these respective a/b images. Additionally, should something go awry with the newly updated image, the previous image is still available as a fallback. The fw\_update script always programs the alternate set of images.

Optionally, the fw\_select script can be used to switch between the respective kernel-a/b and rootfs-a/b images. Run this script without options to see the currently running system. Use '-h' for additional options.

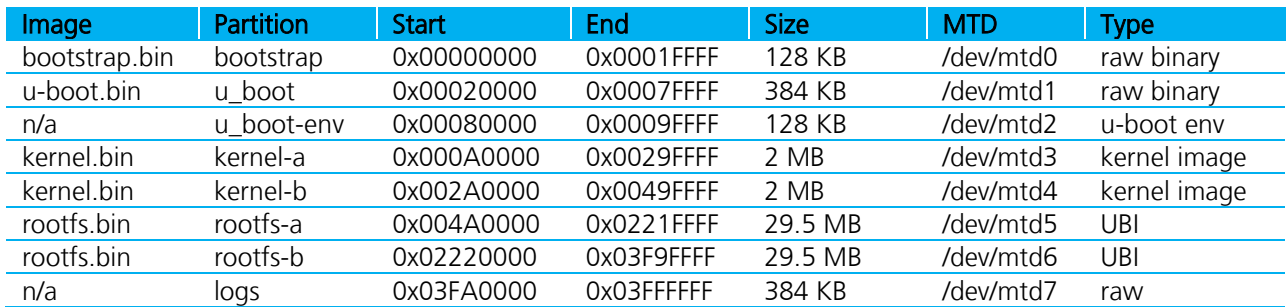

The WB40NBT flash partition map is as follows:

The WB45NBT flash partition map is as follows:

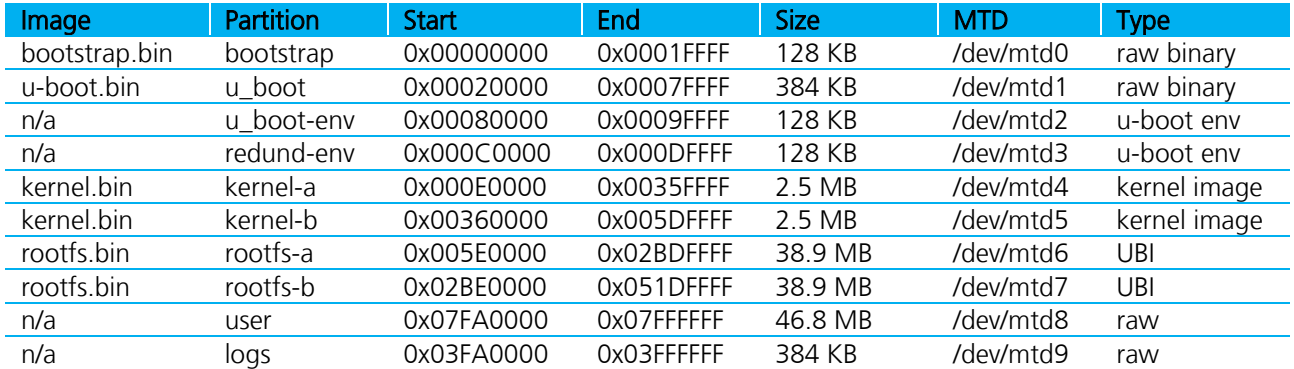

## **FIRMWARE UPDATE METHODOLOGY**

#### **Automatic Remote Update**

Note: This describes default behavior of the WB40NBT/WB45NBT firmware as supplied by Laird.

After associating with an AP, the WB40NBT/WB45NBT sends out a DHCP request. The DHCP server must respond with an IP address, and additionally a Bootfile-Name. The WB40NBT/WB45NBT detects if it has received this optional DHCP information. If it does, it proceeds with running the fw\_update script using the information in the Bootfile to update its flash memory. If the md5sums of the components listed in the Bootfile match what is already on the device, then nothing is updated and the WB40NBT/WB45NBT continues to run normally.

After the updates are complete, the bootloader becomes aware of the new kernel and/or filesystem and loads these new images on the next reboot. The WB40NBT/WB45NBT reboots into the newly updated system automatically after the update process is complete.

## **Manual Remote Update**

The fw\_update script can be invoked from the CLI. Access to the CLI can be obtained either through the serial port or over a network connection through the use of SSH. By default, an SSH server is enabled on the WB40NBT/WB45NBT. The username is *root* and the password is *summit*.

When starting the fw\_update script manually, the URL for the Bootfile must be supplied as an argument. For example:

fw\_update –url http://192.168.1.10/wb40/fw.txt

Note: The WB40NBT/WB45NBT requires a valid IP address before it can fetch the updates from the network. If the module is configured as a bridge (which does not have an IP address), then it must first be configured with a valid IP address on its network interface before running the update program. This can be done using 'udhcpc -i eth1', or by using ifconfig.

After the fw\_update script has completed its process, the bootloader becomes aware of the new kernel and/or filesystem. The new images are loaded on the next reboot. Issue the 'reboot' command to reboot the WB40NBT/WB45NBT. When invoked manually, the fw\_update script does NOT automatically reboot the module after it has completed updating the device.

#### **FIRMWARE UPDATE LIST (BOOTFILE)**

The fw.txt file contains a list of image URLs and their respective MD5SUMs. This file can be supplied via a server's DHCP bootfile option, for remote updates.

The fw\_update script tries to use each listed file in this list. Any lines beginning with a '#' are "commented-out" and are ignored.

The format is as follows:

```
http://192.168.1.10/wb40/bootstrap.bin, 06c73bb2c38f6bd0ecde4b2308595adc
http://192.168.1.10/wb40/u-boot.bin, c55870dce9de3347950987b135a9fcd3
http://192.168.1.10/wb40/kernel.bin, 5f7f5ebb4717250cdf565e20049debbe
http://192.168.1.10/wb40/rootfs.bin, 479d3828243c3712efd9a14ecfefb96e
```
It is not required to list all four images in this file. If only a subset of these images is required to be upgraded, then only list those particular image files in this file. Each line has two elements:

- URL for each image file
- MD5SUM of each image file

## **REMOTE UPDATE REQUIREMENTS**

To utilize the Remote Update capability of the WB40NBT/WB45NBT, three pieces of hardware must to be in place:

- Wi-Fi Access Point
- Windows or Linux server running DHCP and either HTTP or FTP
- WB40NBT/WB45NBT unit to be updated

#### **Wi-Fi Access Point**

If this is the first time the WB40NBT/WB45NBT module is being updated, then the AP must be configured for open access. This is so the module can obtain a wireless network connection without having been pre-programmed with a specific SSID and password. Ensure that there are no other APs around that the module may inadvertently attach to during this update procedure.

Subsequent updates can be arranged to occur with a prescribed, secured AP, but the corresponding profile must first be created in the unit using the CLI.

## **Windows or Linux Server**

The server needs to offer DHCP and either HTTP or FTP file services.

The DHCP server needs to be configured to send an additional parameter called a 'DHCP Option Parameter'<sup>[1]</sup>. The DHCP Option specifies a 'Bootfile-Name' (DHCP option #67). The Bootfile-Name is a URL of a text file that further describes the images to be updated (the 'Bootfile').

The fw\_update script uses the 'wget' utility to fetch the images from the file server over the network. It supports both HTTP and FTP protocols.

## **LIMITATIONS**

- This updating method is destructive to existing data on the device, as existing images in the flash memory of the WB module, are overwritten by new images.
- There should only be one DHCP server present, when using the automatic Remote Update method.
- Any interruption during the procedure can result in a failed update, and possibly in a WB module that does not boot (the sam-ba utility can be used to recover).
- Currently, the update procedure cannot successfully write the bootstrap image, for the WB45NBT (this issue is being worked on).

#### **REFERENCES**

[1]<http://www.iana.org/assignments/bootp-dhcp-parameters/bootp-dhcp-parameters.xml>

# **REVISION HISTORY**

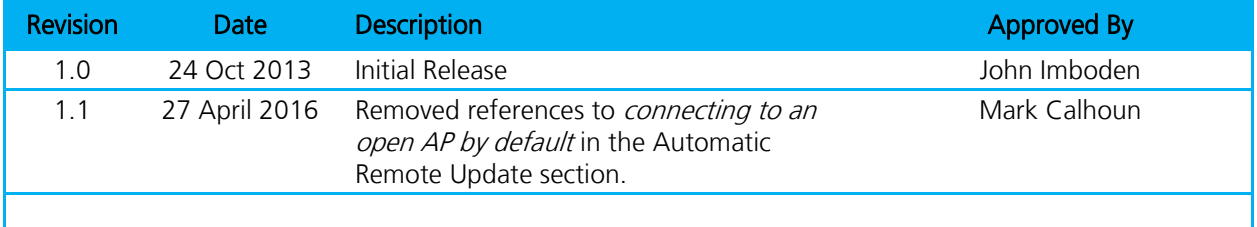

© Copyright 2016 Laird. All Rights Reserved. Patent pending. Any information furnished by Laird and its agents is believed to be accurate and reliable. All specifications are subject to change without notice. Responsibility for the use and application of Laird materials or products rests with the end user since Laird and its agents cannot be aware of all potential uses. Laird makes no warranties as to non-infringement nor as to the fitness, merchantability, or sustainability of any Laird materials or products for any specific or general uses. Laird, Laird Technologies, Inc., or any of its affiliates or agents shall not be liable for incidental or consequential damages of any kind. All Laird products are sold pursuant to the Laird Terms and Conditions of Sale in effect from time to time, a copy of which will be furnished upon request. When used as a tradename herein, *Laird* means Laird PLC or one or more subsidiaries of Laird PLC. Laird™, Laird Technologies™, corresponding logos, and other marks are trademarks or registered trademarks of Laird. Other marks may be the property of third parties. Nothing herein provides a license under any Laird or any third party intellectual property right.